## **General**

The Dashboard is the hub for all the QC Pro tools. It provides single sign-on access to the Coordinator, Editor, Director, Admin, and API Documentation sections, as well as links to the Apple IOS mobile applications, windows desktop tool and links to Coordinator notifications.

## **Quick Guide to the Dashboard**

- 1. Navigate to <https://qcpro.onsiteag.com/dashboard> and enter your username and password
- 2. Click Login
- 3. To navigate to other tools, left-click one of the available options
- 4. To access companion applications, simply left-click an option
- 5. To view a notification, left-click an item

## **Detailed Walkthrough with Screenshots**

1. Navigate to<https://onsiteag.com/dashboard/> and enter your username and password

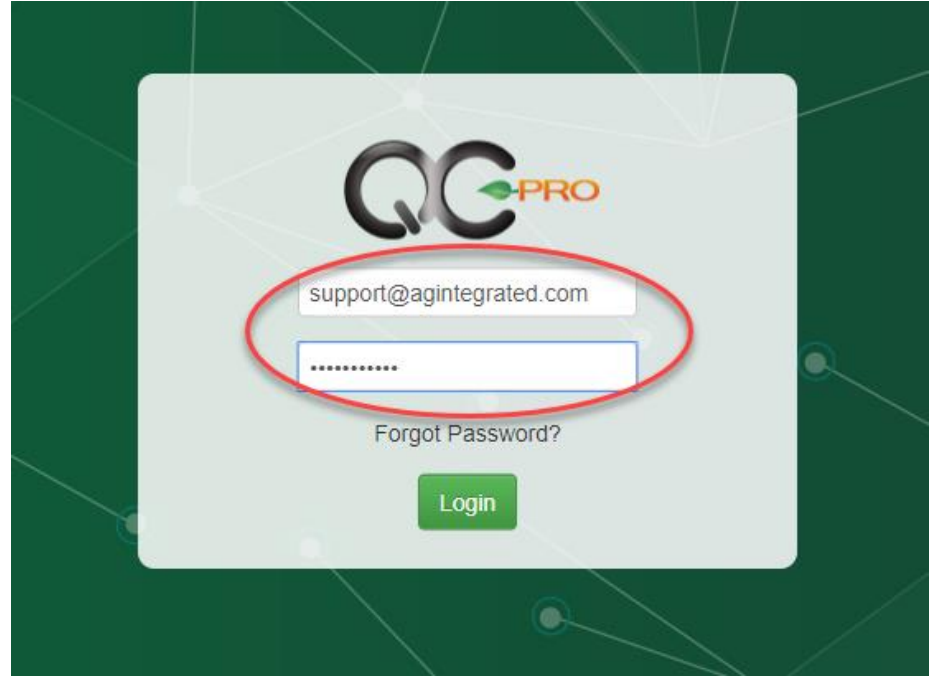

2. Click Login

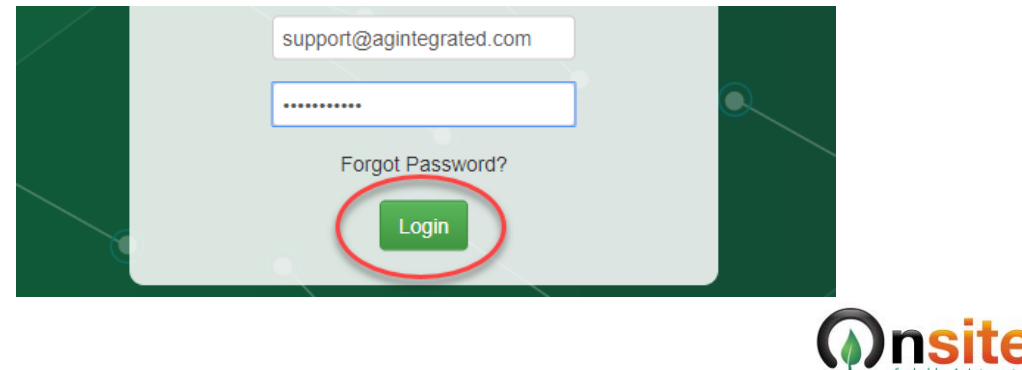

1

3. To navigate to other tools, left-click one of the available options

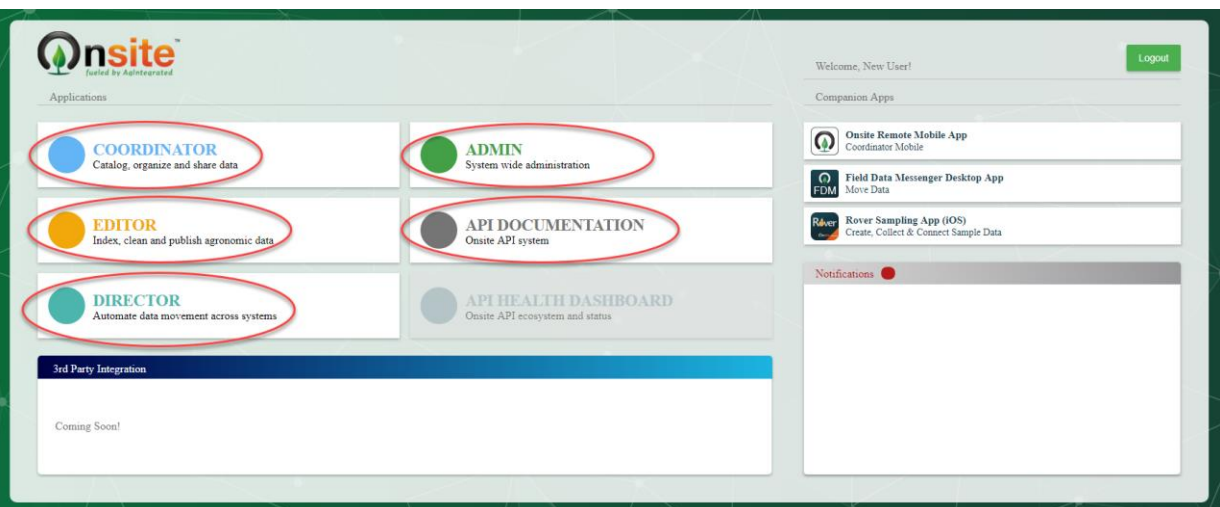

4. To access companion applications, simply left-click an option

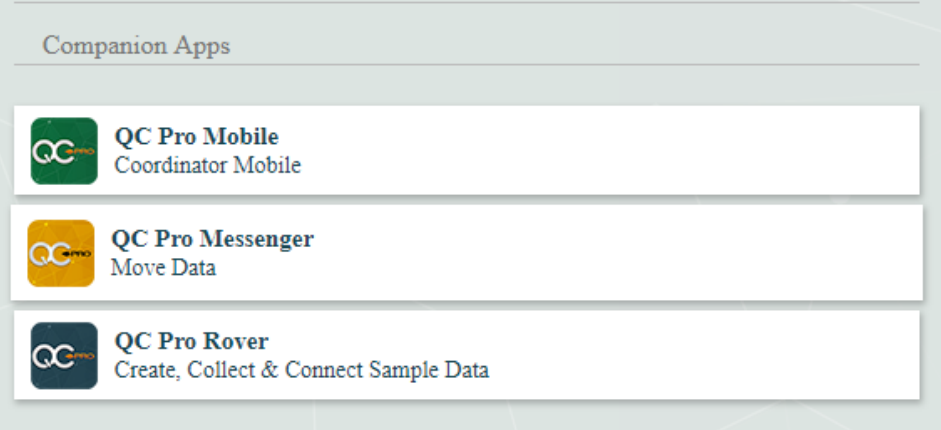

5. To view a notification, left-click an item

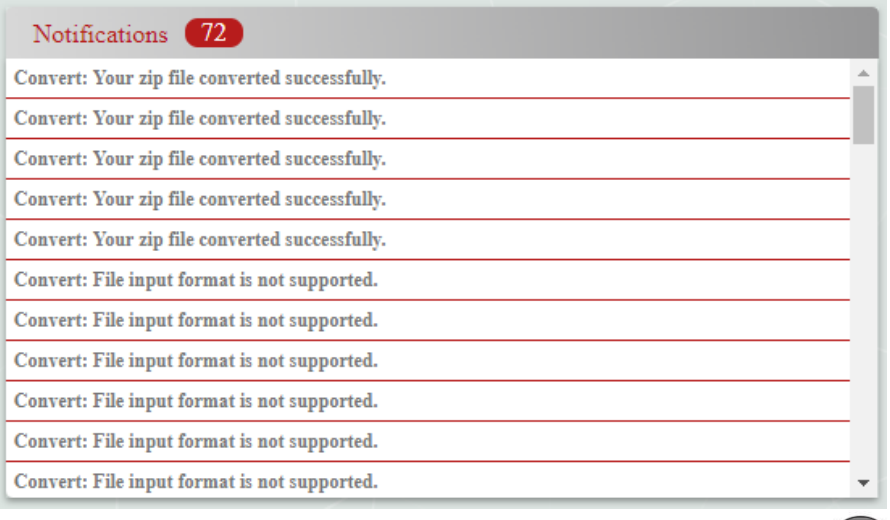

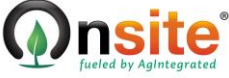